Министерство науки и высшего образования Российской Федерации Федеральное государственное бюджетное образовательное учреждение высшего образования «Петрозаводский государственный университет» Институт математики и информационных технологий Кафедра информатики и математического обеспечения

Потес Артём Сергеевич

Отчет по учебному курсу «Верификация Программного Обеспечения»

ТЕСТИРОВАНИЕ ПРИЛОЖЕНИЯ НА ПЛАТФОРМЕ ANDROID В РАМКАХ ВЫПОЛНЕНИЯ ПРОЕКТА НИР «РАЗРАБОТКА ПРИЛОЖЕНИЯ НА ПЛАТФОРМЕ ANDROID ДЛЯ МОБИЛЬНОГО СЕРВИСА ПОДДЕРЖКИ СОРЕВНОВАНИЙ ФЕДЕРАЦИИ СПОРТИВНОГО ОРИЕНТИРОВАНИЯ РК»

Направление 09.04.02 — Информационные системы и технологии

Программа «Управление данными»

Преподаватель:

к.ф.–м.н., доцент К. А. Кулаков

Петрозаводск

2020

# Содержание

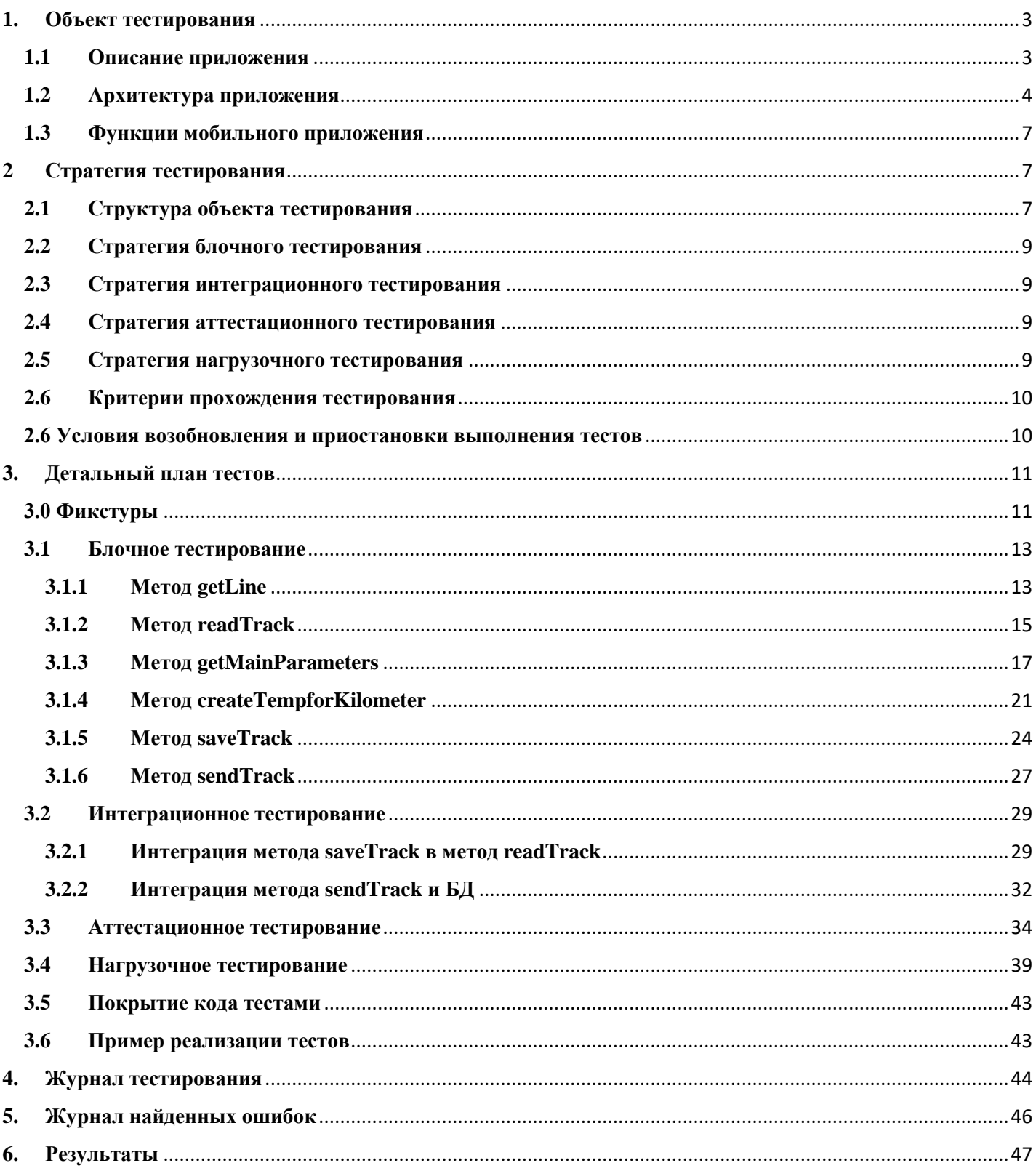

# <span id="page-2-0"></span>1. Объект тестирования

## <span id="page-2-1"></span>1.1 Описание приложения

Спортивное ориентирование - вид спорта, в котором спортсмены, используя спортивную карту и компас, проходят неизвестную им трассу через контрольные пункты, расположенные на местности. Контрольный пункт (КП) - это точка, в которой должны побывать участники соревнований. КП располагаются на ориентирах, обозначенных на спортивной карте. На карте КП обозначаются в виде красных кругов.

Так как соревнования по спортивному ориентированию проводятся не на закрытых площадках, а на открытой местности, то главной задачей является корректное получение GPS-координат спортсмена во время преодоления дистанции. На основе полученных GPS-координат высчитываются основные беговые значения, такие как: общий километраж, средняя скорость, средний темп, максимальный и минимальный темп и т.д. Кроме вычисления беговых показателей, важной функцией является наложение трека на спортивную карту, с последующим разбиением трека на темповые зоны.

Неотъемлемой частью жизненного цикла разработки программнного обеспечения является тестирование, которое позволяет определить проблемные участи кода и в следствии этого повысить качество разрабатываемого продукта.

Задачами тестирования Android приложения для спортивного ориентирования являются:

- Повышение качества как отдельных модулей приложения, так и всего приложения в целом путем выполнения тестирования различных видов;
- Выявление ошибок в системе с целью их дальнейшего исправления.

Основные определения системы:

- Модуль программная реализация набора функций (функции), предоставляюших ту или иную возможность;
- Подсистема набор модулей, взаимодействующих между собой;
- Система самостоятельное приложение, состоящее из подсистем;
- Сервис (Service) компонента приложения, которая может выполнять длительные операции в фоновом режиме и не содержит пользовательского интерфейса;
- Приёмник широковещательных сообщений (BroadcastReciever) компонент для получения внешних событий и реакции на них;
- Служба переднего плана это служба, о которой пользователь активно осведомлён, и которая не является кандидатом для удаления системой в случае нехватки памяти;
- Фрагмент (Fragment) отдельный модуль приложения, который может быть интегрирован в различные активности;
- Активность (Activity) отдельный экран в Android;
- Класс это шаблон для создания объекта, определяющий структуру объекта и его методы, образующие функциональный интерфейс.

Объектом тестирования является приложение на платформе Android, состоящее из классов, сервисов и активностей. Классы представляют собой набор модулей, работающих отдельно и выполняющих свои функции (отображение результатов тренировочной деятельности; наложение трека на спортивную карту; получение, хранение и отображение спортивных карт; передача данных на сервер). Сервис получает данные о местоположении и обрабатывает их. Таким образом, будет происходить тестирование как всей системы в целом, так и каждого отдельного модуля в частности.

## <span id="page-3-0"></span>1.2 Архитектура приложения

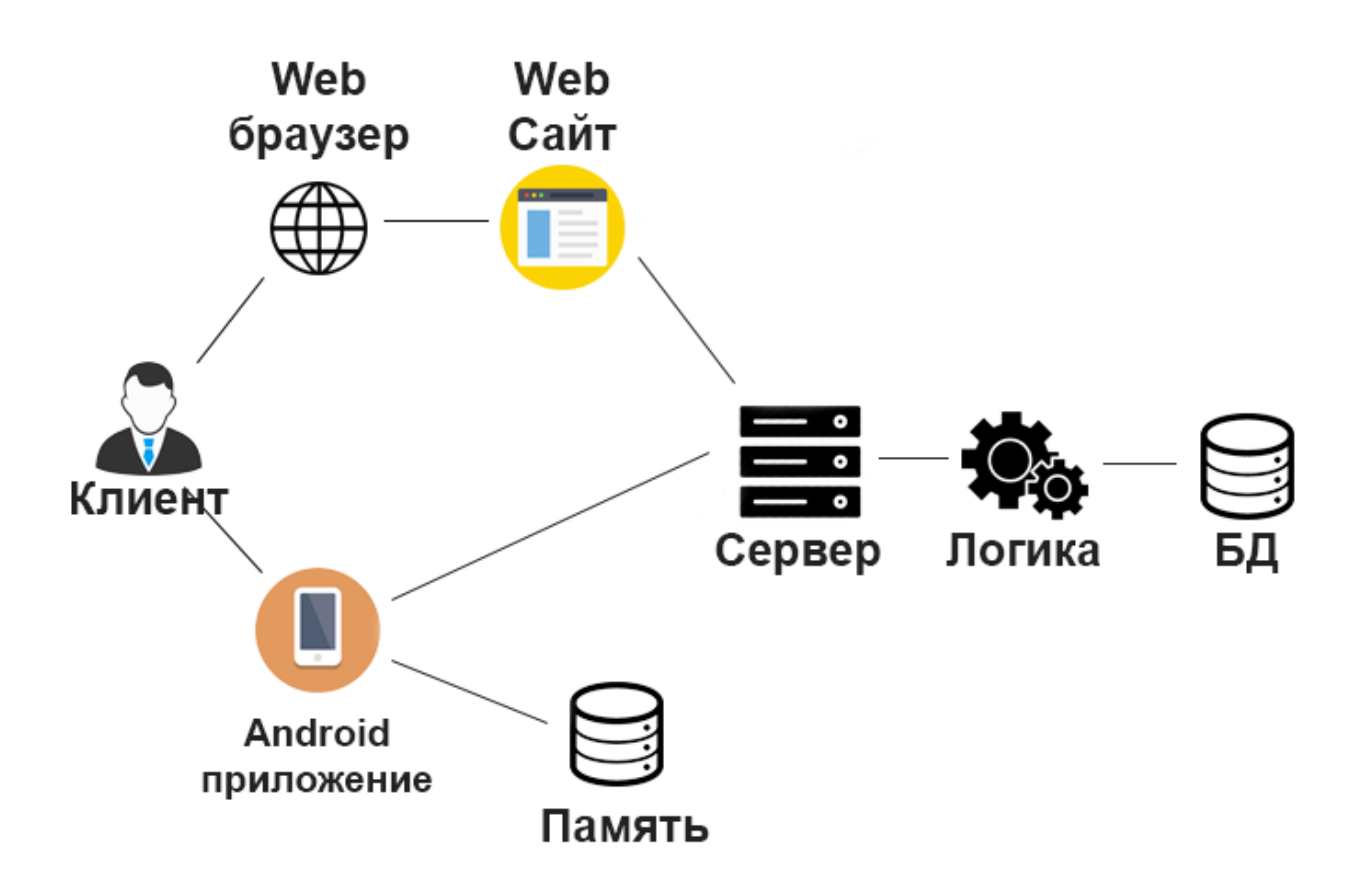

Рисунок 1: Высокоуровневая модель архитектуры

Высокоуровневая модель архитектуры (рис. 1) показывает взаимодействие всех элементов системы между собой. Тестирование будет проводиться только для части функций Androidприложения, так как система объёмная, и она не может быть в полной мере протестирована в рамках прохождения данного направления. Основными модулями являются:

- Сервер выполняет все вычисления и работу с базой данных  $\bullet$ 
	- о Логика необходимый набор функций для работы
	- о БД база данных для хранения информации о пользователях, тренировках, картах.
- Anfroid-приложение приложение для сбора gps-координат пользователя во время тренировки, просмотра и анализа тренировочной деятельности.
	- о Память внутрення память устройства, в которой размещаются данные о тренировках (gps-координаты, основные параметры тренировки), загруженные спортивные карты с сервера.
- Web-сайт сайт для просмотра треков пользователей.  $\bullet$

Взаимодействие компонентов описывается следующим образом:

 $\bullet$ Пользователь взаимодействует с web-сайтом при помощи форм и средств сайта.

- Web-сайт взаимодействует с сервером при помощи запросов к серверу и получения ответов от него.
- Пользователь взаимодействует с Android-приложением при помощи нажатия на экран телефона по определённым пунктам меню.
- Android-приложение взаимодействует с сервеом при помощи запросов и получения ответов на них.

Система состоит из следующих модулей, представленных на рис.2:

• ResulOfTrack

Данный модуль отвечает за отображение результатов забега (блок основных параметров забега, блок графиков и блок карты). В блоке основных параметров рассчитываются такие параметры как: средняя скорость, средний темп, максимальный/минимальный темп. Блок графиков включает в себя построение графика зависимости темпа от пройденного расстояния и вывод динамики среднего темпа по километрам. В блоке карты происходит получение Google map, её настройка и отрисовка трека.

• ChooseMap

В данном модуле реализуется просмотр выбранной карты в отдельном окне.

• Download map

В данном модуле запускается отдельный поток для загрузки карт с сервера прилолжения.

• ListItem

В данном модуле реализованы методы для хранения основной информации о каждом треке (время забега, пройденное расстояние, дата) и получения дочерних треков для вывода их на экран в виде иерархического списка.

• Listadapter

Адаптер списка треков, отвечающий за перестройку списка треков после его изменения (удаление элемента, сворачивание/разворачивание списка).

• MainActivity

Главная Activity, в которой реализуются методы для записи и остановки трека. Также в данном модуле прописаны методы для взаимодействия с навигационным меню.

- Fragment track list Модуль отвечающий за получение списка треков, хранящихся в памяти устройства, его преобразования и передачи в ListAdapter для дальнейшего взаимодействия.
- Sport map in new window Модуль, отвечающий за наложение трека на спортивную карту, которая накладывается поверх географической, с последующим выводом в новом окне.
- getMainParameters Отдельный поток для рассчёта данных, используемых в блоке основных параметров забега в модуле ResultOfTrack.
- getDataForChartAndMap Отдельный поток для рассчёта данных, используемых для построения графиков в блоке графиков в модуле ResultOfTrack.
- Send\_track Отдельный поток для отправки треков на сервер.
- ServicegetGPS

Сервис в котором реализована ключевая логика – получение и обработка GPS-координат и последующее их сохранение в памяти устройства.

При проведении тестирования будут рассмотрены только 2 класса: ServiceGetGPS и ResultOfTrack, так как система объёмная, и она не может быть в полной мере протестирована в рамках прохождения данного направления.

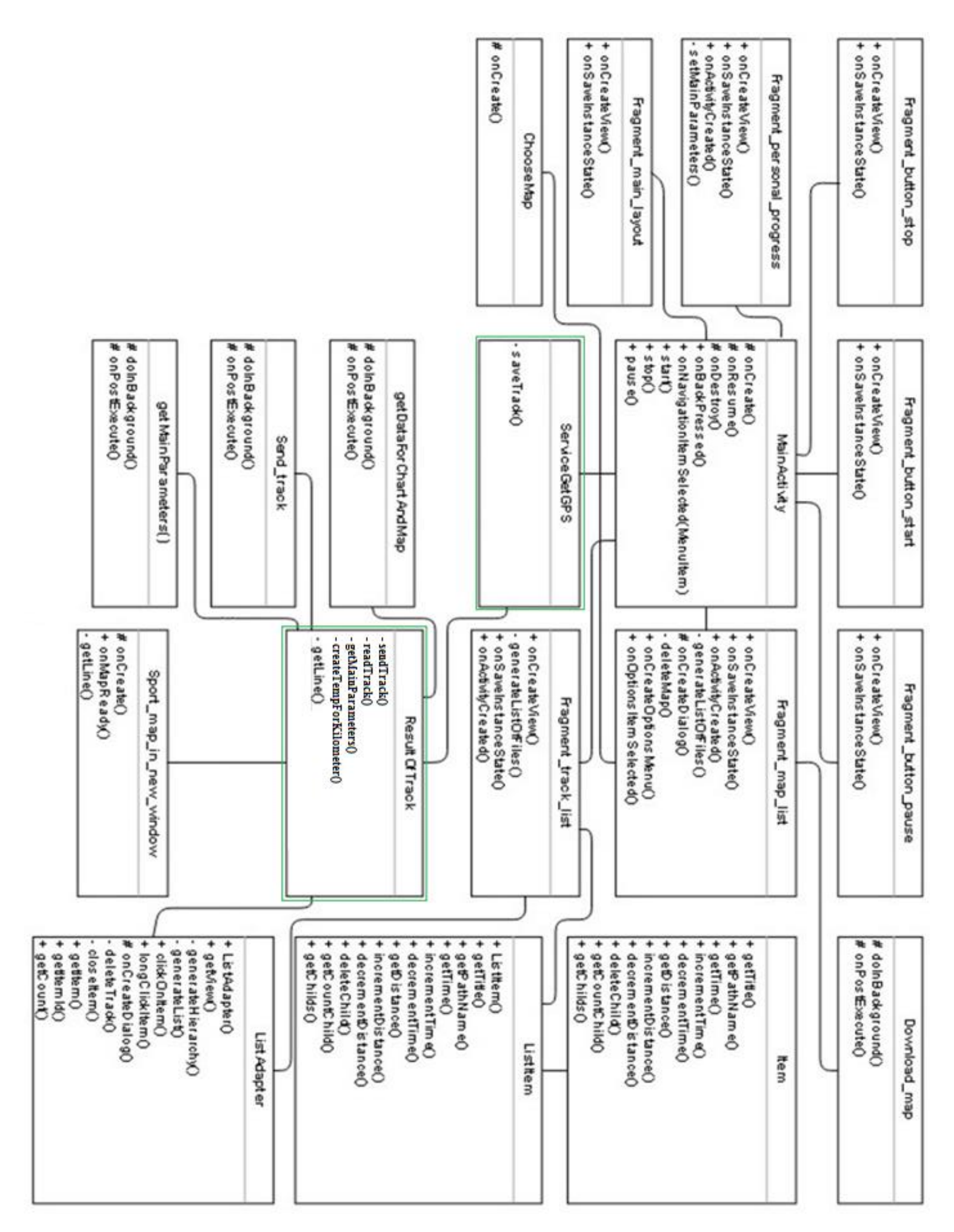

Рисунок 2: Диаграмма классов

## <span id="page-6-0"></span>**1.3 Функции мобильного приложения**

Основные функции Android-приложения:

- 1. Отображение результатов соревнований
	- 1.1. Извлечение и преобразование основных беговых показателей: время, расстояние, ср. скорость, ср. темп, макс. темп, мин. темп, набор высоты).
	- 1.2. Извлечение gps-координат и построение по ним графика зависимости темпа от километража.
	- 1.3. Извлечение данных gps-координат и построение графика отображения среднего темпа по километражу.
	- 1.4. Получение Google карты, масштабирование и центрирование её относительно центра проведения забега и отрисовка поверх неё трека с разбиением на темповые зоны.
	- 1.5. Передача результатов забега на сервер.
- 2. Наложение трека на спортивную карту.
	- 2.1. Загрузка спортивной карты из памяти устройства.
	- 2.2. Загрузка Google-карты.
		- 2.3. Наложение спортивной карты на географическую и отрисовка трека.
- 3. Работа с картами
	- 3.1. Отображение списка карт, сохраненных в памяти устройства.
	- 3.2. Загрузка новых карт с сервера.
	- 3.3. Просмотр спортивных карт в новом окне.
- 4. Работа со списком тренировок
	- 4.1. Отображение списка тренировок в виде иерархического списка, сгруппированного по месяцам и отсортированного внутри месяца по датам.
	- 4.2. Отображение для месяца общие данные активности (общее время, проведенное за тренировками и суммарный километраж).
	- 4.3. Для тренировки отображение продолжительности тренировки и пройденного километража.
	- 4.4. Перестроение списка после удаления из памяти устройства тренировки.
- 5. Работа с GPS-координатами
	- 5.1. Получение gps-координат через встроенные датчики в смартфоне.
	- 5.2. Обработка полученных gps-координат: расчёт основных показателей (время, километраж, набор высоты, темп, скорость).
	- 5.3. Сохранение полученных координат в памяти устройства с последующим открытием страницы просмотра результатов соревнований.

В рамках дисциплины будут частично протестированы функциональные возможности: 1 (извлечение и преобразование результатов тренировки), за исключением пункта 1.4, также будет протестирован пункт 5.3. Остальные функциональные возможности не будут протестированы, так как система объёмная, и она не может быть в полной мере протестирована в рамках прохождения данного направления.

# <span id="page-6-1"></span>**2 Стратегия тестирования**

# <span id="page-6-2"></span>**2.1 Структура объекта тестирования**

Функции приложения реализуются за счет программных модулей. Связи тестируемых программных модулей системы представлены на Рис. 3.

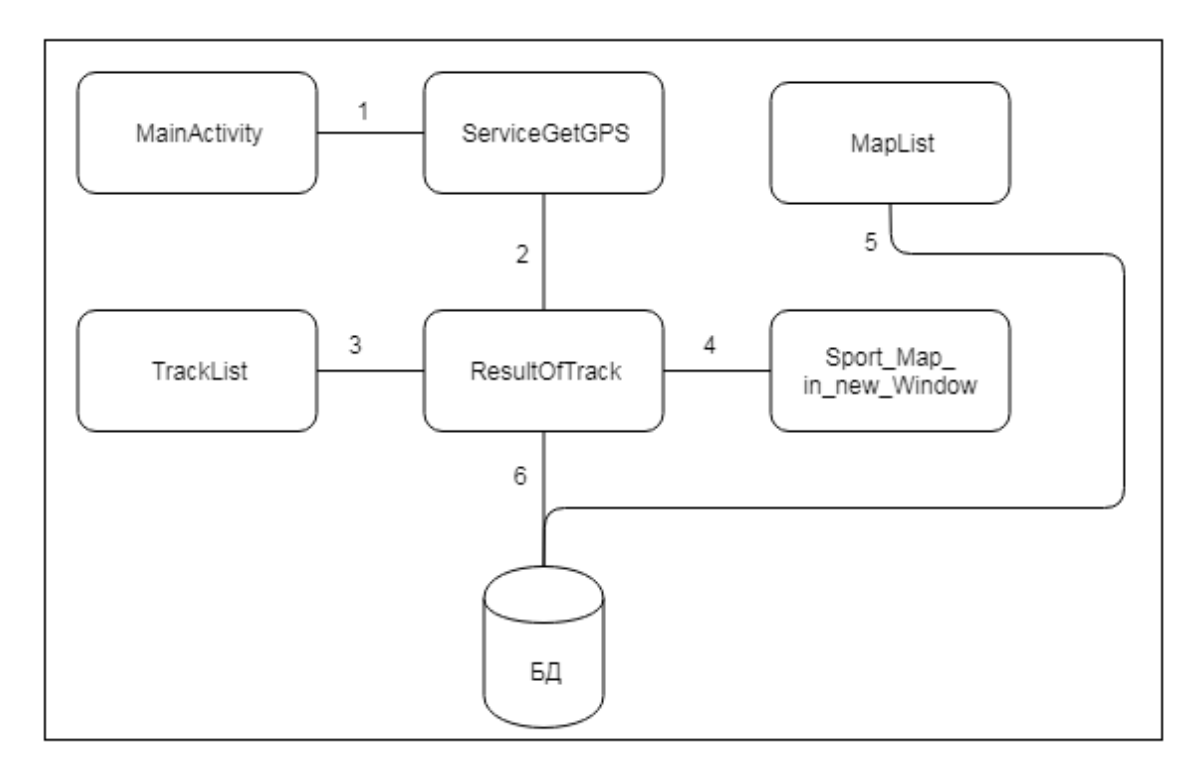

Рисунок 3: Схема взаимодействия модулей системы

- 1. MainActivity взаимодействует с ServiceGetGPS через отправку широковещательных сообщений о начале запуска сбора gps-координат, остановки, прекращении.
- 2. После окончания записи трека и его сохранения в памяти устройства ServiceGetGPS передаёт название записанного трека для отображения результатов тренировки.
- 3. При выборе конкретного трека из списка всех треков, хранящихся на устройстве TrackList передаёт имя выбранного трека ResultOfTrack для отображения более подробной информации о тренировке.
- 4. При просмотре результатов тренировки существует возможность наложить трек на спортивную карту, само наложение происходит в модуле Sport\_map\_in\_new\_window. ResultOfTrack передаёт файл трека и имя выбранной карты из памяти устройства для наложения.
- 5. MapList загружает новые карты из БД.
- 6. При просмотре результатов тренировки есть возможность передать данные тренировки на сервер. В БД передаётся файл тренировки, сохранённый в памяти устройства.

В рамках данной работы будут протестированы следующие компоненты (с описанием):

- Метод getLine модуля ResultOfTrack (Таблица 2.1);
- Метод readTrack модуля ResultOfTrack (Таблица 2.2);
- Метод getMainParameters модуля ResultOfTrack (Таблица 2.3);
- Метод sendTrack модуля ResultOfTrack (Таблица 2.4);
- Метод createTempforKilometer модуля ResultOfTrack (Таблица 2.5);
- Метод saveTrack модуля ServiceGetGPS (Таблица 2.6).

Тестирование будет проводится только для вышеописанных методов по следующим причинам:

• Определенное количество остальных методов являются "простыми то есть в них маловероятна возможность допущения какой-либо ошибки;

- Остальные модули не являются критичными для системы (то есть, не являются основополагающими), в отличие от модулей, которые будут протестированы в рамках данной работы;
- Приложение объёмное, и оно не может быть в полной мере протестировано в рамках прохождения данного направления.

## <span id="page-8-0"></span>2.2 Стратегия блочного тестирования

Блочное тестирование будет проводиться методом автоматизированного тестирования с использованием фреймворка JUnit. Этот фреймворк позволяет конфигурировать окружение для тестов, исполнять код, который будет проверять работу некоторых классов, и выводить результаты тестов (сколько успешных тестов, сколько ошибок, и где именно произошли ошибки).

Блочное тестирование должно быть применено к следующим методам: getLine, readTrack, getMainParameters, sendTrack, createTempforKilometer, saveTrack.

Для каждого пути в блок схеме должен быть разработан как минимум один тест.

### <span id="page-8-1"></span>2.3 Стратегия интеграционного тестирования

Блочное тестирование будет проводиться методом автоматизированного тестирования с использованием фреймворка Espresso.

Для проведения интеграционного тестирования необходимо определить все возможные входные данные, соответствующие им ожидаемые результаты. Интеграционное тестирование будет проведено для следующих взаимодействий между модулями: ServiceGetGPS - ResultOfTrack, ResultOfTrack - БД.

#### <span id="page-8-2"></span>2.4 Стратегия аттестационного тестирования

Аттестационное тестирование будет проводиться методом «живого человека». В роли такого человека выступает сам автор тестирования. Тестирующий человек, по заранее заданным инструкциям (TestCases), производит требуемые действия и сверяется с заранее заданными результатами. Тест считается пройденным, если ожидаемый результат совпадает с фактическим результатом. В противном случае тест считается не пройденным.

#### <span id="page-8-3"></span>2.5 Стратегия нагрузочного тестирования

Нагрузочное тестирование будет проводиться методом автоматизированного тестирования с использованием фреймворка Espresso. Для проведения нагрузочных тестов должна быть использована копия структуры базы данных, заполнение которой будет осуществляться при помощи фикстур, разработанных специально для нагрузочных тестовых кейсов.

В рамках нагрузочного тестирования будет проверяться скорость работы методов getMainParameters, getLine, createTempforKilometer модуля ResultOfTrack для различного количества grs-координат (100, 500, 1 000 и 2000 точек).

### <span id="page-9-0"></span>**2.6 Критерии прохождения тестирования**

Тест считается успешно пройденным, если ожидаемый и фактический результаты совпадают. Если тест завершается неудачей, то перед принятием решения целесообразно проверить правильность самого теста. Если тест завершился неудачей и тест реализован правильно, то производится заключение о найденной ошибке. Тестирование считается пройденным, если во время его прохождения не выявлено критических ошибок и количество пройденных тестов составляет не менее 85% от общего числа тестов.

#### <span id="page-9-1"></span>**2.6 Условия возобновления и приостановки выполнения тестов**

Тестирование должно быть приостановлено, если количество не пройденных тестов превысит 15% от их общего количества. Тестирование должно быть приостановлено при обнаружении критических ошибок.

Тестирование возобновляется после исправления ошибок, выявленных при предыдущем тестировании. Повторное тестирование должно быть выполнено с самого начала, начиная с блочных тестов.

# <span id="page-10-0"></span>**3. Детальный план тестов**

## <span id="page-10-1"></span>**3.0 Фикстуры**

Перед выполнением каждого теста таблицы Tracks и Points копии базы данных должны быть заполнены при помощи фикстур данными, представленными в таблицах 3.0.1 и 3.0.2. Заполнение таблиц выполняется единоразово перед началом аттестационного тестирования. Перед запуском аттестационных тестов необходимо получить данные с сервера на мобильное устройство, на котором выполняется тестирование. Для выполнения теста А13 необходимо предварительно удалить трек «2020-04-12» из БД.

Перед запуском интеграционных тестов необходимо предварительно получить данные с сервера на мобильное устройство, на котором выполняется тестирование. Для выполнения интеграционных тестов И5, И6 и И7 необходимо предварительно удалить следующие треки из БД: «2020-05-12», «2020-07-12», «2020-08-12».

Таблицы Tracks и Points создаются и заполняются при помощи sql-скриптов, представленных на листингах 1, 2 и 3.

Для выполнения нагрузочного тестирования таблицы Tracks и Points должны быть заполнены согласно листингам 4 и 5 соответственно.

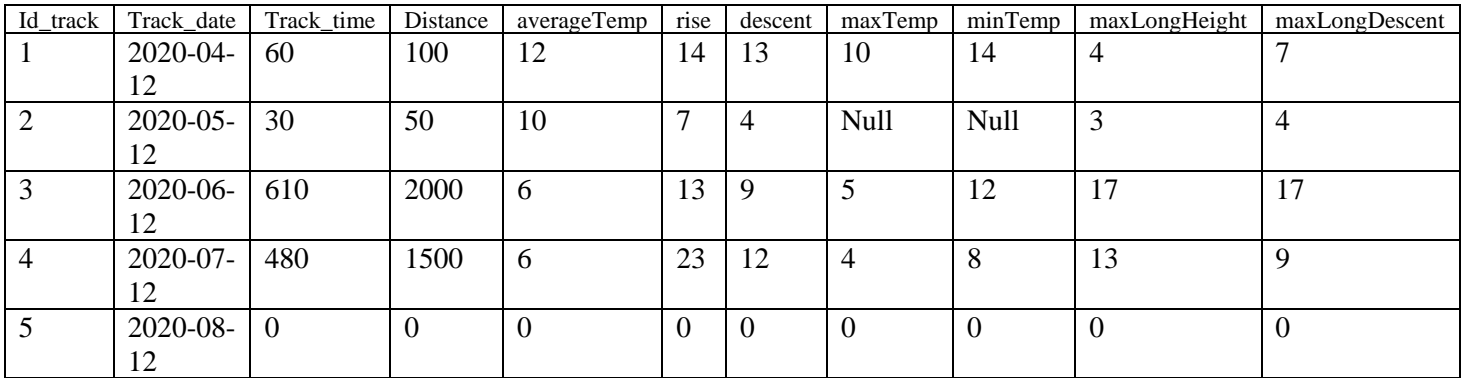

Таблица 3.0.1. Фикстуры для таблицы Tracks

Таблица 3.0.2. Фикстуры для таблицы Points

| Id_point | latitude  | longitude | Id_track | Point_time | Point_num |
|----------|-----------|-----------|----------|------------|-----------|
|          | 61.776785 | 34.341607 |          |            |           |
|          | 61.777135 | 34.342331 |          | 15         |           |
|          | 61.777792 | 34.343854 |          | 60         |           |
|          | 61.776785 | 34.341607 | 2        |            |           |
|          | 61.777135 | 34.342331 | 2        | 30         |           |
| 6        | 61.777792 | 34.343854 | 3        |            |           |
|          | 61.769016 | 34.322595 | 3        | 200        |           |
| 8        | 61.778337 | 34.309956 | 3        | 400        |           |
| 9        | 61.769016 | 34.322595 | 4        |            |           |
| 10       | 61.778337 | 34.309956 | 4        | 300        |           |
| 11       | 61.781405 | 34.305586 | 4        | 480        |           |

```
CREATE TABLE Tracks (
id track INT(10) NOT NULL AUTO INCREMENT,
track date DATETIME NOT NULL,
track time INT(10),
distance NUMERIC(10,2),
averageTemp NUMERIC(10,2),
rise NUMERIC(10,2),
descent NUMERIC(10,2),
maxTemp NUMERIC(10,2),
minTemp NUMERIC(10,2),
maxLongHeight NUMERIC(10,2),
maxLongDescent NUMERIC(10,2),
PRIMARY KEY (id track));
```
Листинг 1. Фикстуры для таблицы Tracks в рамках интеграционного и аттестационного тестирования.

```
CREATE TABLE Points (
id_point INT(10) NOT NULL AUTO_INCREMENT,
latitude FLOAT(2,6) NOT NULL,
longitude FLOAT(2,6) NOT NULL,
id track INT(10) NOT NULL,
Point time INT (10) NOT NULL,
Point num INT(10) NOT NULL,
PRIMARY KEY (id_point),
FOREIGN KEY (id track) REFERENCES Tracks (id track) ON DELETE CASCADE);
```
Листинг 2. Фикстуры для таблицы Points в рамках интеграционного и аттестационного тестирования.

```
INSERT INTO Tracks VALUES (2020-03-12, 60, 100, 12, 14, 13, 10, 14, 4, 7);
INSERT INTO Points VALUES (61.776785, 34.341607, 1, 1, 1);
```
Листинг 3. Пример заполнения таблиц Tracks, Points в рамках интеграционного и аттестационного тестирования.

```
$array = []$1atitude = 61.776785;
$longitude = 34.341607;for (\$i = 1; \$i < = 5000; \$i++) {
    $Iatitude = $Iatitude + 0.000001;$longitude = $longitude + 0.000001;$array[] = ['id point' => $i,
        'latitude' => $latitude,
        'id track' => 1,
        'point_time' => $i,
        'point num' => 1,
    \mathbf{1}B
return $array;
```
Листинг 4. Фикстуры для таблицы Points в рамках нагрузочного тестирования.

INSERT INTO Tracks VALUES (2020-03-12, 60, 100, 12, 14, 13, 10, 14, 4, 7);

Листинг 5. Заполнение таблицы Tracks в рамках нагрузочного тестирования.

# <span id="page-12-1"></span><span id="page-12-0"></span>**3.1Блочное тестирование 3.1.1 Метод getLine**

Таблица 3.1.1.0. Метод getLine

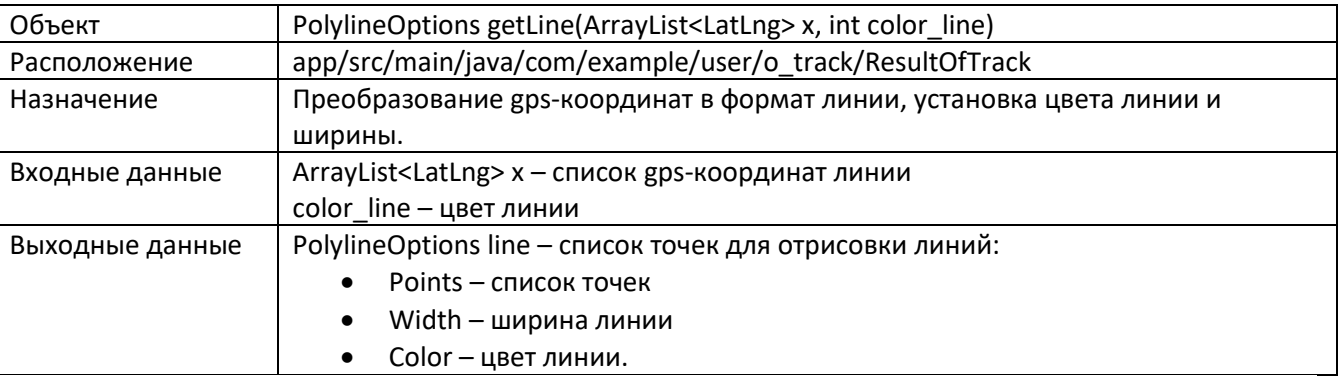

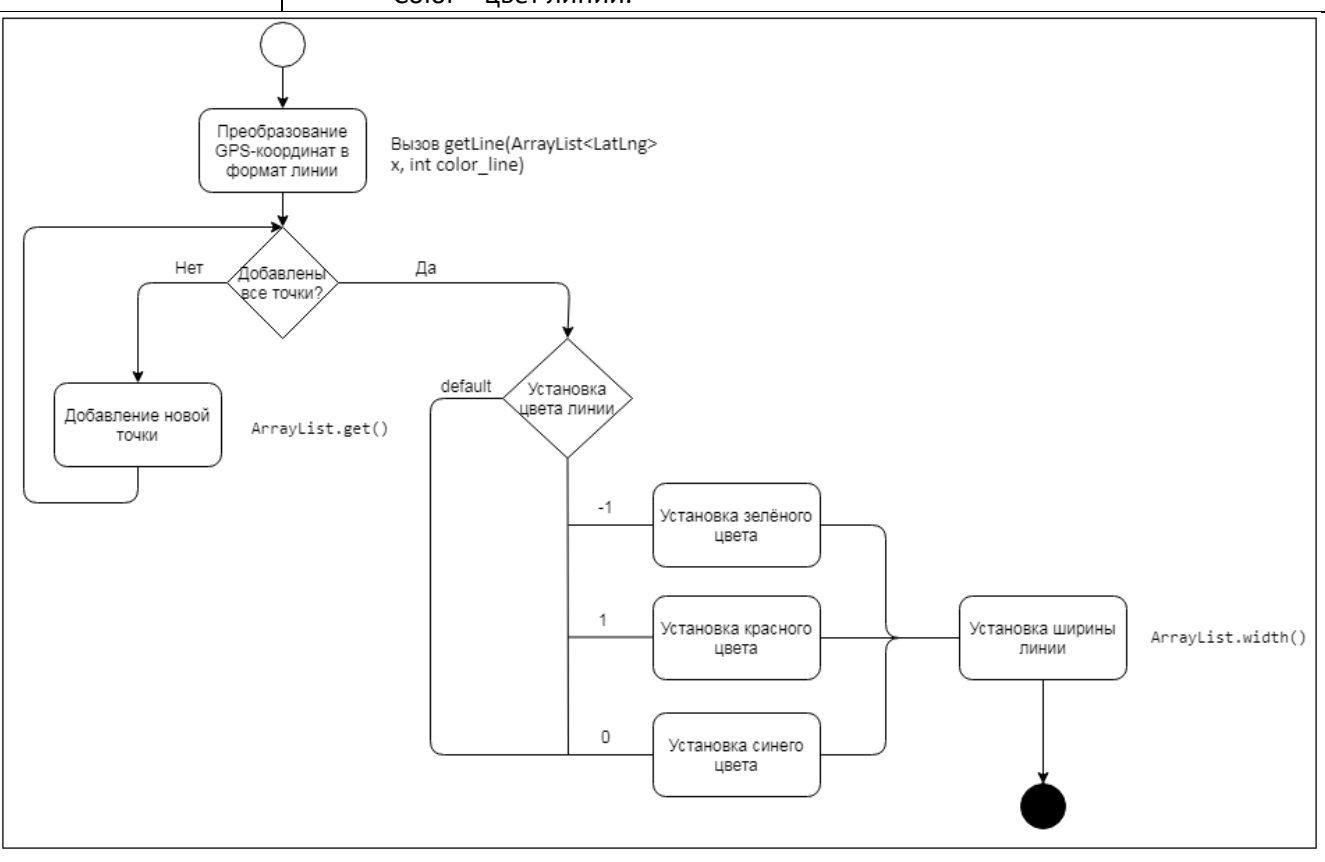

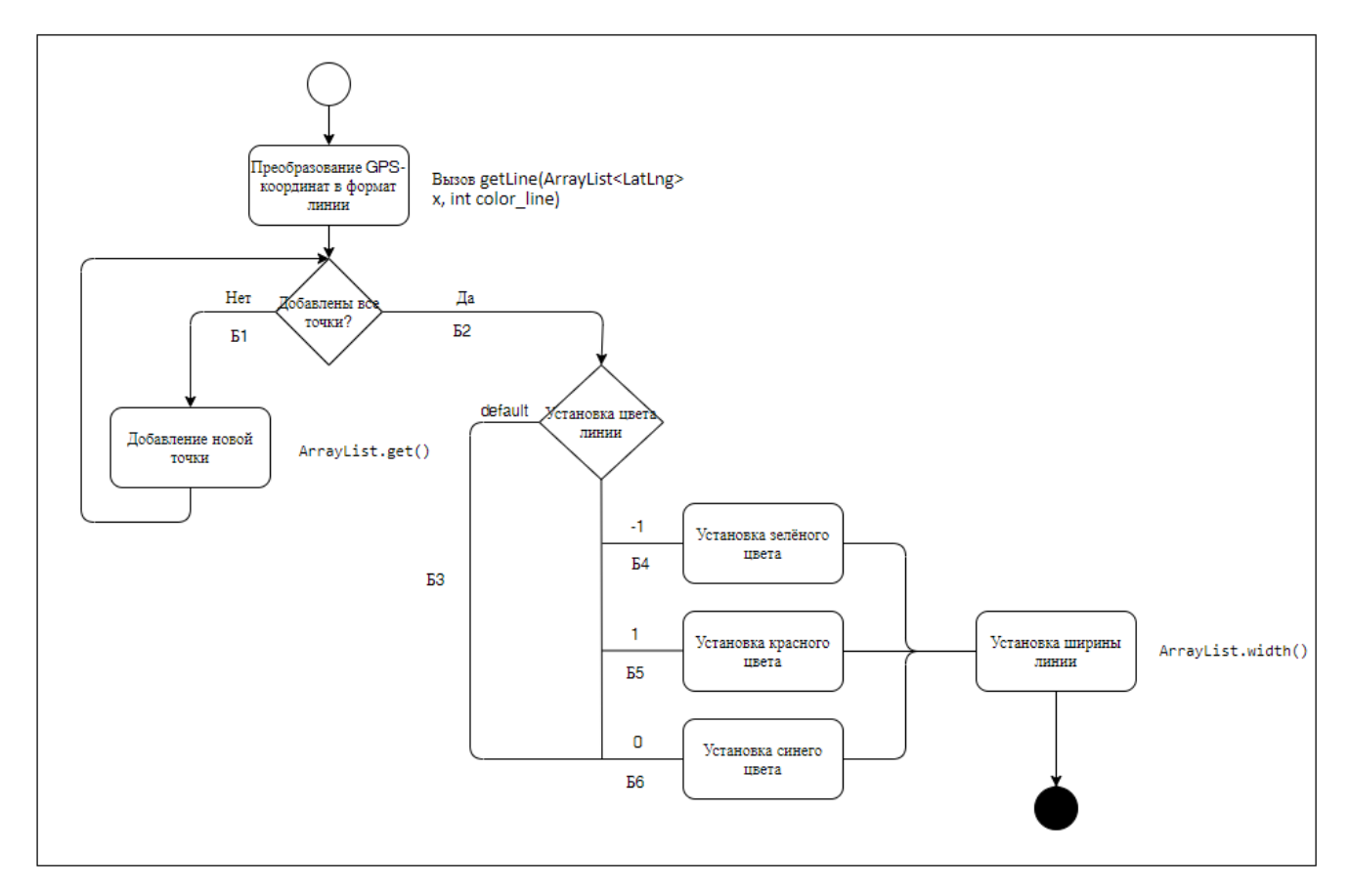

#### Таблица 3.1.1.1.1 Тест № Б1.1

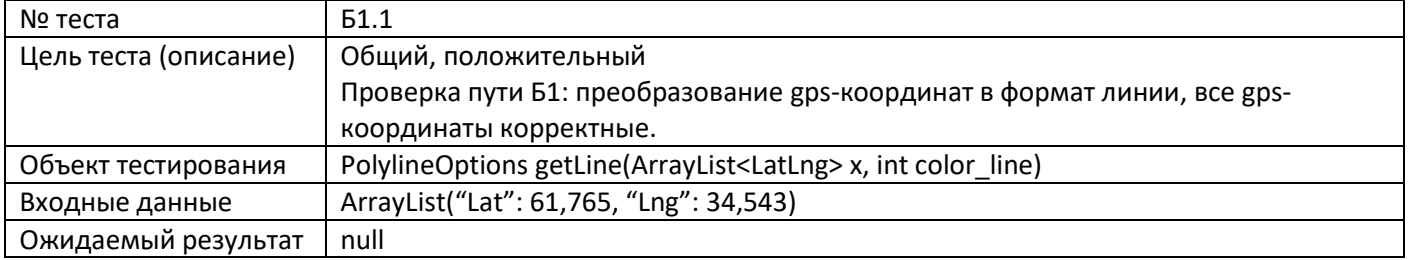

#### Таблица 3.1.1.1.2 Тест № Б1.2

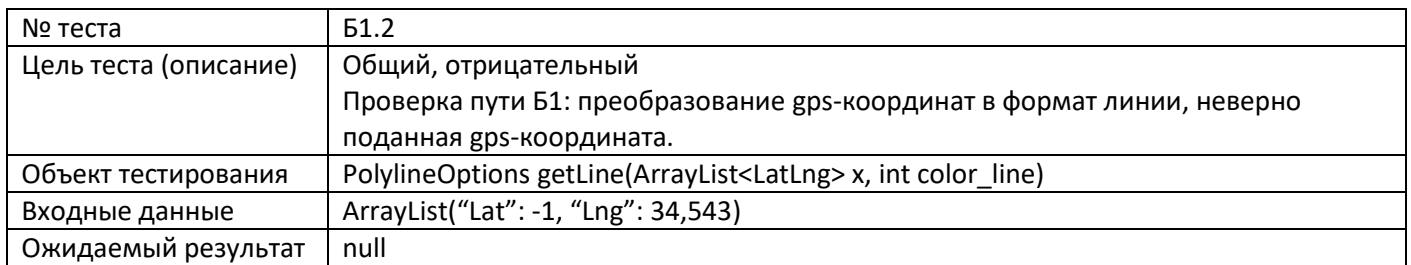

#### Таблица 3.1.1.2 Тест № Б2

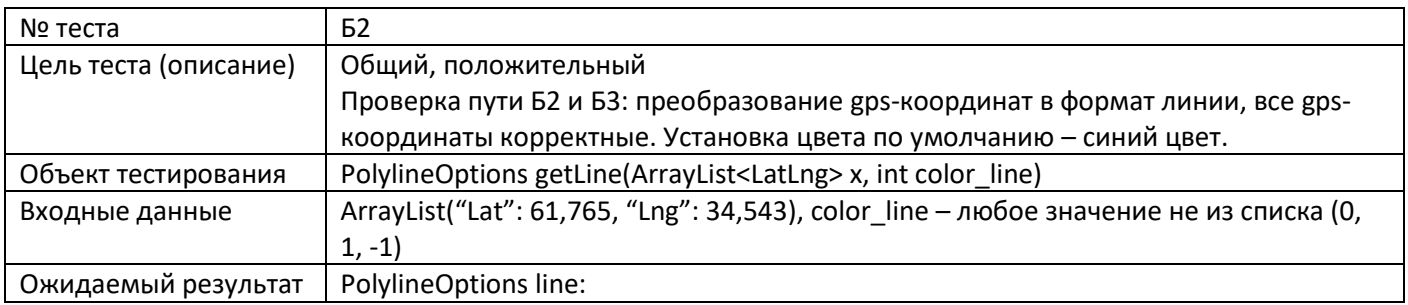

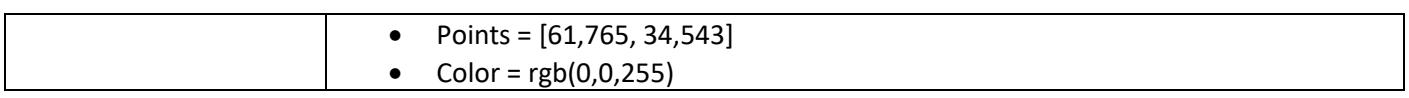

#### Таблица 3.1.1.3 Тест № Б3

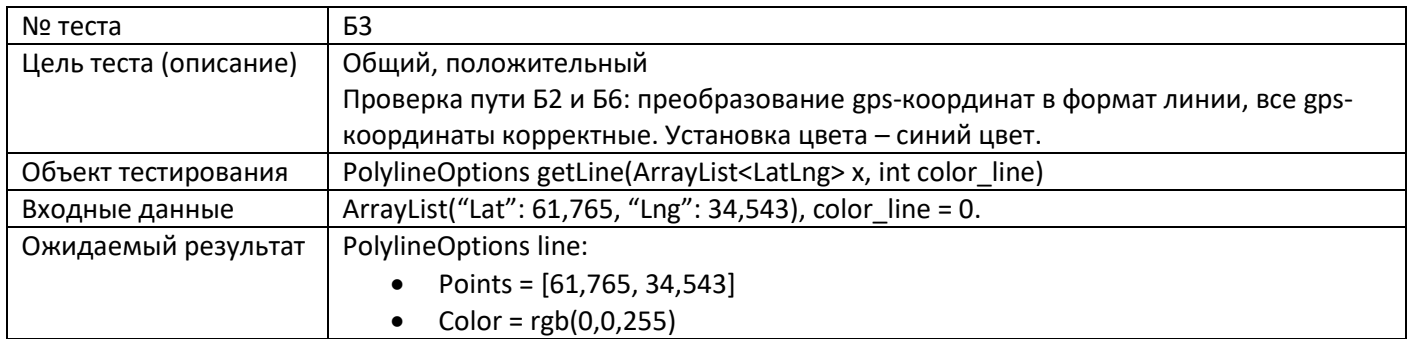

#### Таблица 3.1.1.4 Тест № Б4

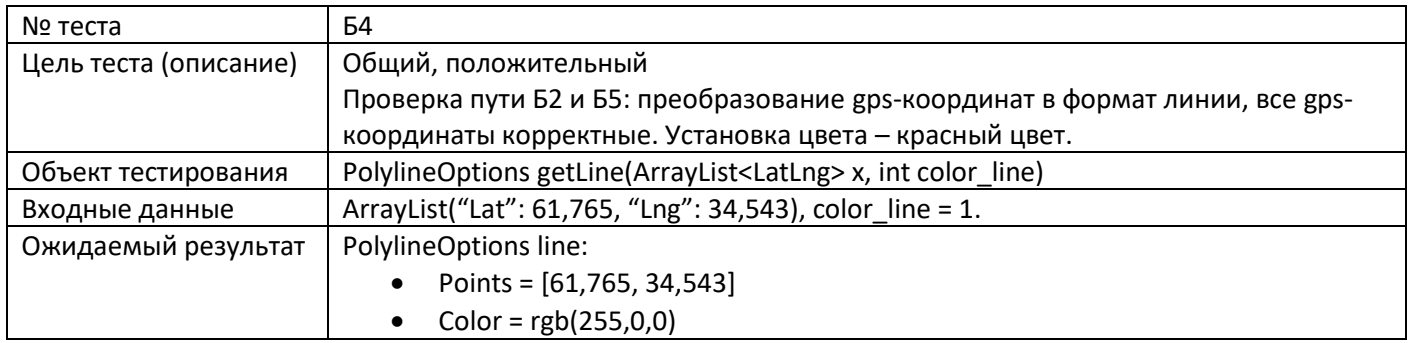

#### Таблица 3.1.1.5 Тест № Б5

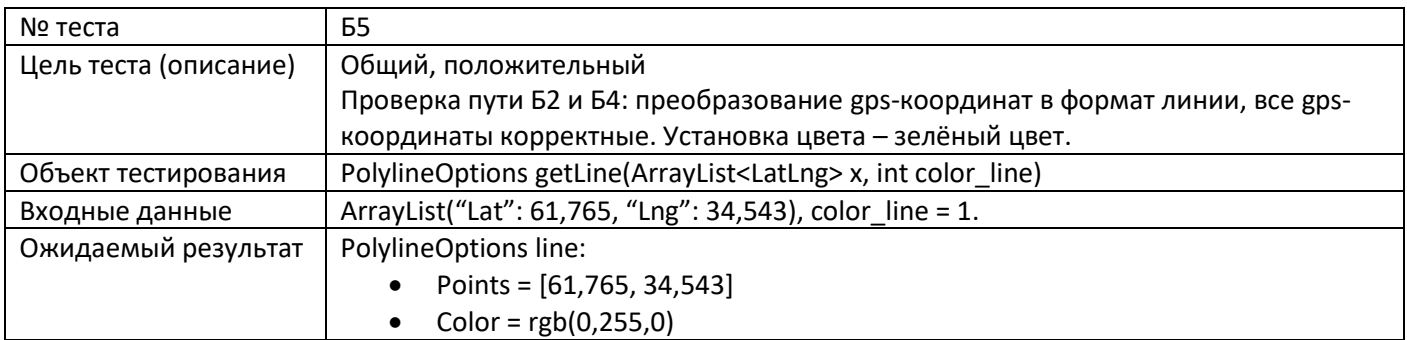

### Таблица 3.1.1.6 Тест № Б6

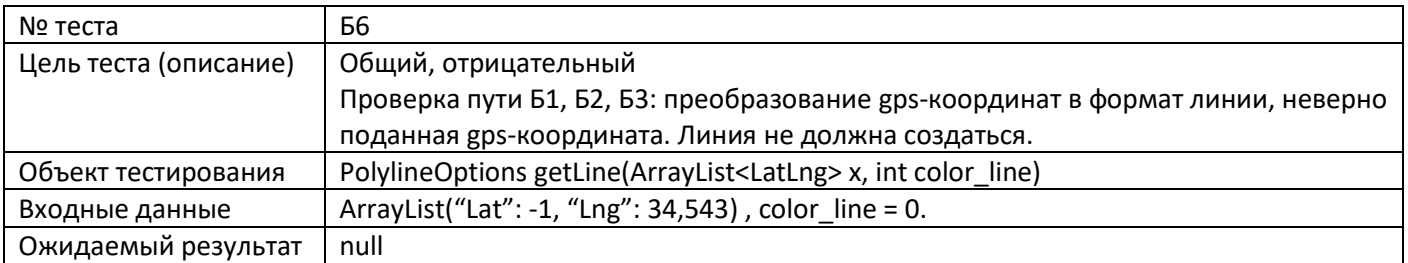

## <span id="page-14-0"></span>**3.1.2 Метод readTrack**

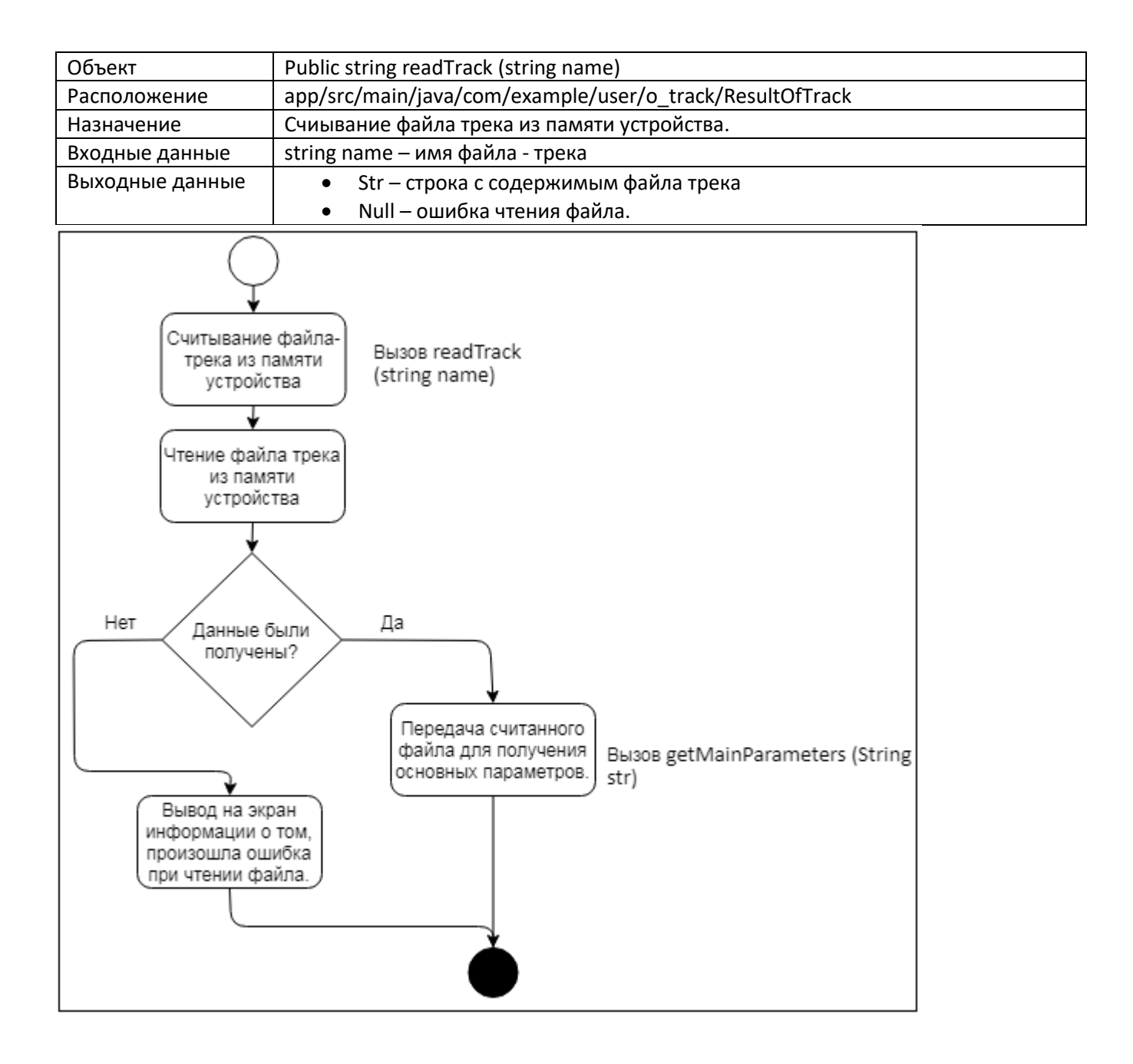

![](_page_16_Figure_0.jpeg)

#### Таблица 3.1.2.1 Тест № Б7

![](_page_16_Picture_121.jpeg)

#### Таблица 3.1.2.2 Тест № Б8

![](_page_16_Picture_122.jpeg)

## <span id="page-16-0"></span>**3.1.3 Метод getMainParameters**

# Таблица 3.1.3.0. Метод getMainParameters

![](_page_17_Picture_134.jpeg)

![](_page_18_Figure_0.jpeg)

![](_page_19_Figure_0.jpeg)

#### **Таблица 3.1.3.1 Тест № Б9**

![](_page_19_Picture_113.jpeg)

#### **Таблица 3.1.3.2 Тест № Б10**

![](_page_20_Picture_314.jpeg)

### **Таблица 3.1.3.3.1 Тест № Б11.1**

![](_page_20_Picture_315.jpeg)

#### **Таблица 3.1.3.3.2 Тест № Б11.2**

![](_page_20_Picture_316.jpeg)

# <span id="page-20-0"></span>**3.1.4 Метод createTempforKilometer**

Таблица 3.1.4.0. Метод createTempforKilometer

![](_page_20_Picture_317.jpeg)

![](_page_21_Figure_0.jpeg)

![](_page_22_Figure_0.jpeg)

#### **Таблица 3.1.4.1 Тест № Б13**

![](_page_22_Picture_87.jpeg)

#### **Таблица 3.1.4.2 Тест № Б14.1**

![](_page_23_Picture_170.jpeg)

#### **Таблица 3.1.4.3 Тест № Б14.2**

![](_page_23_Picture_171.jpeg)

## <span id="page-23-0"></span>**3.1.5 Метод saveTrack**

### Таблица 3.1.5.0 Метод saveTrack

![](_page_23_Picture_172.jpeg)

![](_page_24_Figure_0.jpeg)

![](_page_25_Figure_0.jpeg)

#### **Таблица 3.1.5.1 Тест № Б15**

![](_page_25_Picture_104.jpeg)

#### **Таблица 3.1.5.2 Тест № Б16**

![](_page_25_Picture_105.jpeg)

![](_page_26_Picture_137.jpeg)

## <span id="page-26-0"></span>**3.1.6 Метод sendTrack**

Таблица 3.1.6.0. Метод sendTrack

![](_page_26_Figure_3.jpeg)

![](_page_27_Figure_0.jpeg)

#### **Таблица 3.1.6.1 Тест № Б17**

![](_page_27_Picture_81.jpeg)

#### **Таблица 3.1.6.2 Тест № Б18**

![](_page_27_Picture_82.jpeg)

![](_page_28_Picture_82.jpeg)

#### **Таблица 3.1.6.3 Тест № Б19**

![](_page_28_Picture_83.jpeg)

## <span id="page-28-0"></span>**3.2Интеграционное тестирование**

При провдении интеграционного тетсирования будут протестированы связи №2 и 6 (рис. 3). Остальные связи не будут протестированы по причине того, что система объёмная, и все связи в ней не могут быть в полной мере протестированы в рамках прохождения данного направления;

#### <span id="page-28-1"></span>**3.2.1 Интеграция метода saveTrack в метод readTrack**

![](_page_29_Figure_0.jpeg)

### Таблина 3.2.1.1 Тест № И1

![](_page_29_Picture_51.jpeg)

![](_page_30_Picture_182.jpeg)

## **Таблица 3.2.1.2 Тест № И2**

![](_page_30_Picture_183.jpeg)

## **Таблица 3.2.1.3 Тест № И3**

![](_page_30_Picture_184.jpeg)

![](_page_31_Picture_74.jpeg)

# <span id="page-31-0"></span>**3.2.2 Интеграция метода sendTrack и БД**

![](_page_32_Figure_0.jpeg)

#### **Таблица 3.2.2.1 Тест № И4**

![](_page_32_Picture_82.jpeg)

![](_page_33_Picture_187.jpeg)

### **Таблица 3.2.2.3 Тест № И6**

![](_page_33_Picture_188.jpeg)

# <span id="page-33-0"></span>**3.3Аттестационное тестирование**

#### **Таблица 3.3.1 Тест № А1**

![](_page_33_Picture_189.jpeg)

#### **Таблица 3.3.2 Тест № А2**

![](_page_34_Picture_195.jpeg)

#### **Таблица 3.3.3 Тест № А3**

![](_page_34_Picture_196.jpeg)

## **Таблица 3.3.4 Тест № А4**

![](_page_34_Picture_197.jpeg)

![](_page_35_Picture_196.jpeg)

### **Таблица 3.3.5 Тест № А5**

![](_page_35_Picture_197.jpeg)

#### **Таблица 3.3.6 Тест № А6**

![](_page_35_Picture_198.jpeg)

## **Таблица 3.3.7 Тест № А7**

![](_page_35_Picture_199.jpeg)

![](_page_36_Picture_188.jpeg)

## **Таблица 3.3.8 Тест № А8**

![](_page_36_Picture_189.jpeg)

## **Таблица 3.3.9 Тест № А9**

![](_page_36_Picture_190.jpeg)

#### **Таблица 3.3.10 Тест № А10**

![](_page_36_Picture_191.jpeg)

#### **Таблица 3.3.11 Тест № А11**

![](_page_37_Picture_182.jpeg)

## **Таблица 3.3.12 Тест № А12**

![](_page_37_Picture_183.jpeg)

## **Таблица 3.3.13 Тест № А13**

![](_page_37_Picture_184.jpeg)

#### **Таблица 3.3.14 Тест № А14**

![](_page_37_Picture_185.jpeg)

![](_page_38_Picture_170.jpeg)

#### **Таблица 3.3.15 Тест № А15**

![](_page_38_Picture_171.jpeg)

## **Таблица 3.3.16 Тест № А16**

![](_page_38_Picture_172.jpeg)

# <span id="page-38-0"></span>**3.4Нагрузочное тестирование**

## **Таблица 3.4.1 Тест № Н1.1**

![](_page_38_Picture_173.jpeg)

## **Таблица 3.4.2 Тест № Н1.2**

![](_page_39_Picture_192.jpeg)

# **Таблица 3.4.3 Тест № Н1.3**

![](_page_39_Picture_193.jpeg)

## **Таблица 3.4.4 Тест № Н1.4**

![](_page_39_Picture_194.jpeg)

## **Таблица 3.4.5 Тест № Н2.1**

![](_page_39_Picture_195.jpeg)

![](_page_40_Picture_199.jpeg)

# **Таблица 3.4.6 Тест № Н2.2**

![](_page_40_Picture_200.jpeg)

# **Таблица 3.4.7 Тест № Н2.3**

![](_page_40_Picture_201.jpeg)

## **Таблица 3.4.8 Тест № Н2.4**

![](_page_40_Picture_202.jpeg)

## **Таблица 3.4.9 Тест № Н3.1**

![](_page_41_Picture_191.jpeg)

#### **Таблица 3.4.10 Тест № Н3.2**

![](_page_41_Picture_192.jpeg)

# **Таблица 3.4.11 Тест № Н3.3**

![](_page_41_Picture_193.jpeg)

## **Таблица 3.4.12 Тест № Н3.4**

![](_page_41_Picture_194.jpeg)

![](_page_42_Picture_88.jpeg)

## <span id="page-42-0"></span>**3.5Покрытие кода тестами**

Расчёт тестового покрытия относительно исполняемого кода программного обеспечения проводится по формуле:

$$
T_{cov} = \frac{L_{tc}}{L_{code}} \times 100\%
$$

Где:

 $T_{cov}$  - тестовое покрытие;

 $L_{tc}$  - количество строк кода, покрытых тестами;

 $L_{code}$  - общее количество строк кода.

Тогда  $T_{cov} = (1975/4764) * 100\% = 41.5\%$ 

# <span id="page-42-1"></span>**3.6Пример реализации тестов**

Ниже приведены примеры реализации блочных тестов: Листинг 6 и Листинг 7.

```
public void testGetLine() {
   ResultOfTrack resultOfTrack = new ResultOfTrack();
   ArrayList<ArrayList> points = new ArrayList<ArrayList>(); // GPS
   points.add(new ArrayList<LatLng>());//Tpek
   points.get(0).add(new LatLng( v: 61.77008000000001, v1: 34.314715));//GPS coordinates
   PolylineOptions line = new PolylineOptions();//output line
   ArrayList<LatLng> x = points.get(0);line.add(x.get(0));line.color(16711680);
   line. width(4);assertEquals(line.getColor(), resultOfTrack.getLine(points.get(0), color_line: 1).getColor());
   assertEquals(line.getPoints(), resultOfTrack.getLine(points.get(0), color_line: 1).getPoints());
   assertEquals(line.getWidth(), resultOfTrack.getLine(points.get(0), color_line: 1).getWidth());
   line.color(65280);
   assertEquals(line.getColor(), resultOfTrack.getLine(points.get(0), color_line: -1).getColor());
   line.color(255);assertEquals(line.getColor(), resultOfTrack.getLine(points.get(0), color line: 0).getColor());
```
Листинг 6. Пример блочного тестирования.

```
public void testGetLine negative(){
    ResultOfTrack resultOfTrack = new ResultOfTrack();
   ArrayList<ArrayList> points = new ArrayList<ArrayList>(); // GPS
   points.add(new ArrayList<LatLng>());//Tpek
    points.get(0).add(new LatLng( v: 0, v1: 0));//GPS coordinates
   PolylineOptions line = new PolylineOptions();//output line
   ArrayList<LatLng> x = points.get(0);line.add(x.get(0));fail(resultOfTrack.getLine(points.get(0), color_line: 4).toString());
P
```
Листинг 7. Пример блочного тестирования.

# <span id="page-43-0"></span>**4. Журнал тестирования**

![](_page_43_Picture_164.jpeg)

![](_page_44_Picture_461.jpeg)

![](_page_45_Figure_0.jpeg)

Рисунок 4: Результаты проведения нагрузочного тестирования.

# <span id="page-45-0"></span>**5. Журнал найденных ошибок**

![](_page_45_Picture_197.jpeg)

![](_page_45_Picture_198.jpeg)

![](_page_45_Picture_199.jpeg)

![](_page_46_Picture_223.jpeg)

![](_page_46_Picture_224.jpeg)

![](_page_46_Picture_225.jpeg)

![](_page_46_Picture_226.jpeg)

# <span id="page-46-0"></span>**6. Результаты**

Данное тестирование помогло работе проекта выявить ошибки в приложении. В ходе блочного, интеграционного, аттестационного и нагрузочного тестирования модулей приложения в рамках выполнения проекта НИР было выявлено 6 некритических ошибок.

Ошибки №1 – 4 были справлены. Предположительно работа системы с технической точки зрения является работоспособной, все заявленные функции выполняются без ошибок. В ходе выполнения тестирования были выявлены недостатки, которые требуют рассмотрения в будущем.